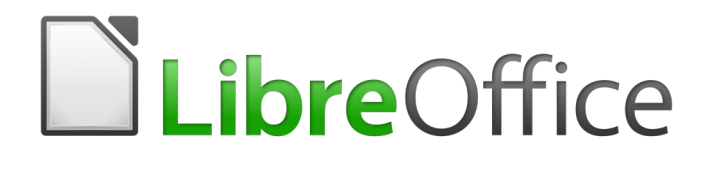

Calc Guide

*Appendix B Error Codes*

## <span id="page-1-5"></span>**Copyright**

This document is Copyright © 2020 by the LibreOffice Documentation Team. Contributors are listed below. You may distribute it and/or modify it under the terms of either the GNU General Public License [\(http://www.gnu.org/licenses/gpl.html](http://www.gnu.org/licenses/gpl.html)), version 3 or later, or the Creative Commons Attribution License [\(http://creativecommons.org/licenses/by/4.0/\)](http://creativecommons.org/licenses/by/4.0/), version 4.0 or later.

All trademarks within this guide belong to their legitimate owners.

#### <span id="page-1-4"></span>**Contributors**

This chapter is adapted and updated from the *LibreOffice 6.2 Calc Guide*.

#### <span id="page-1-3"></span>*To this edition*

Steve Fanning Gordon Bates

#### <span id="page-1-2"></span>*To previous editions*

Kees Kriek Steve Fanning

Barbara Duprey Jean Hollis Weber Claire Wood

### <span id="page-1-1"></span>**Feedback**

Please direct any comments or suggestions about this document to the Documentation Team's mailing list: [documentation@global.libreoffice.org.](mailto:documentation@global.libreoffice.org)

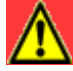

#### **Warning**

Everything you send to a mailing list, including your email address and any other personal information that is written in the message, is publicly archived and cannot be deleted.

### <span id="page-1-0"></span>**Publication date and software version**

Published June 2020. Based on LibreOffice 6.4.

## **Contents**

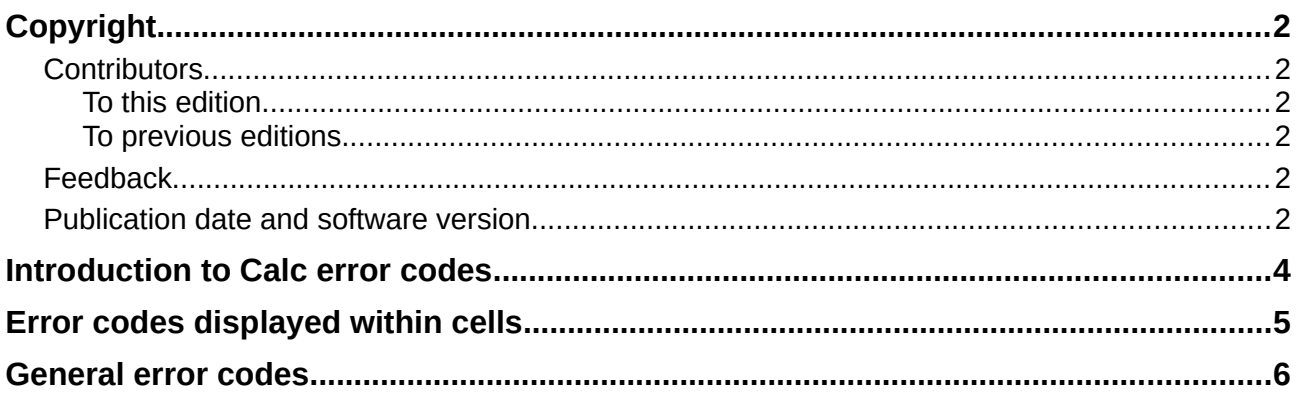

## <span id="page-3-0"></span>**Introduction to Calc error codes**

Calc provides feedback for errors of miscalculation, incorrect use of functions, invalid cell references and values, and other user initiated mistakes. The feedback may be displayed within the cell that contains the error (Figure [1\)](#page-3-1), or on the Status bar (Figure [2](#page-3-2)), or in both, depending on the type of error. Generally speaking, if the error occurs in the cell that is selected (or contains the cursor), the error message is displayed on the Status bar.

As an example, Figure [1](#page-3-1) shows the error code returned when a column is too narrow to display the entire formatted date. The date displayed within the input line, 04/05/1998, would fit within the cell without a problem, but the format used by the cell produces the date value *Sunday, April 05, 1998*.

| 7              | $\int_{\sqrt{2}}^{x} \Sigma =  04/05/1998 $ |       |  |  |  |
|----------------|---------------------------------------------|-------|--|--|--|
|                |                                             |       |  |  |  |
|                |                                             |       |  |  |  |
| $\overline{2}$ | <b>MAME?</b>                                | #REF! |  |  |  |
|                |                                             |       |  |  |  |

<span id="page-3-1"></span>*Figure 1: Error codes displayed within cells*

When the cell displaying the **#REF** error code in Figure [1](#page-3-1) is selected, the Status bar displays the error message as shown in Figure [2](#page-3-2). This message is more descriptive than the message displayed in the cell, but it still may not provide enough information to correctly diagnose the problem. For fuller explanations, consult the following tables and the Help topic, *Error Codes in LibreOffice Calc*.

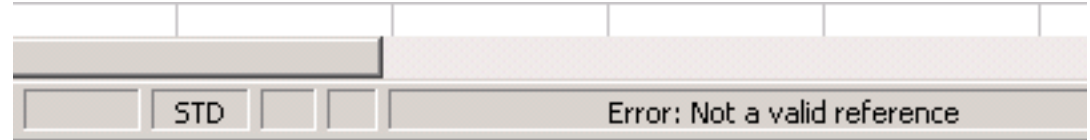

<span id="page-3-2"></span>*Figure 2: An error message displayed in the Status bar*

This appendix presents error codes in two tables.

- 1) Table [1](#page-4-3) lists error strings which are displayed within the cell that actually contains the error. Except in the case of the *###* error, they all correspond to a Calc error code number. Alphanumeric codes such as *Err502* and *Err511* can also appear in cells; these are not separately identified in the Table [1](#page-4-3) but their meanings are given in Table [2](#page-4-2).
- 2) Table [2](#page-4-2) explains all of the error codes, listed by code number, including those error codes in the first table.

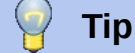

You can use the ERRORTYPE() function to find the code number for an error occurring in a different cell. Refer to the Help system for more detail about this function.

# <span id="page-4-1"></span>**Error codes displayed within cells**

#### <span id="page-4-3"></span>*Table 1: Error codes in cells*

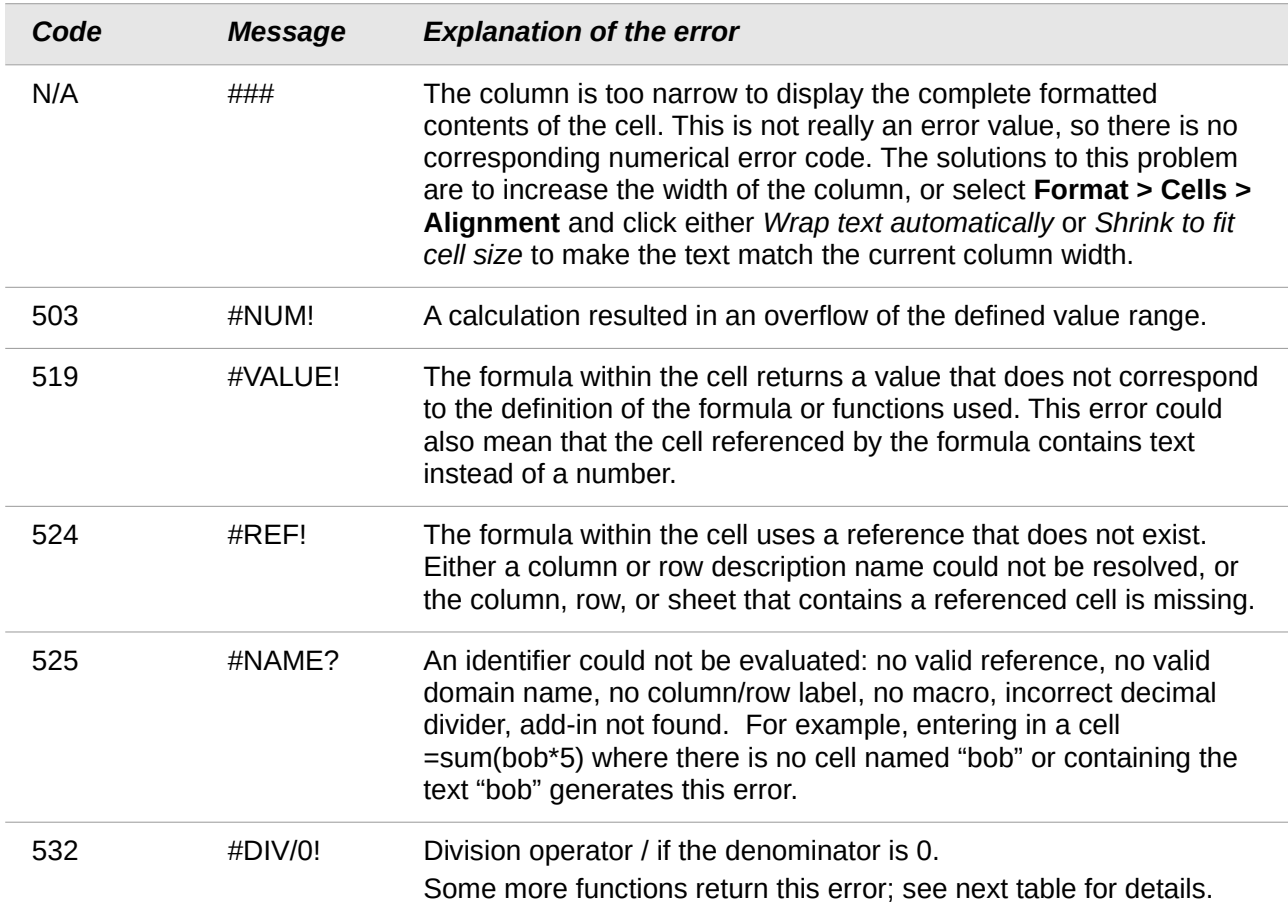

### <span id="page-4-0"></span>**General error codes**

The following table is an overview of the most common error messages for LibreOffice Calc.

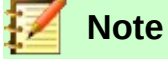

Errors described as *Internal errors* should not be encountered by users under normal conditions. Errors listed as *Not used* are not currently assigned to any error condition and will not occur.

<span id="page-4-2"></span>*Table 2: List of error codes*

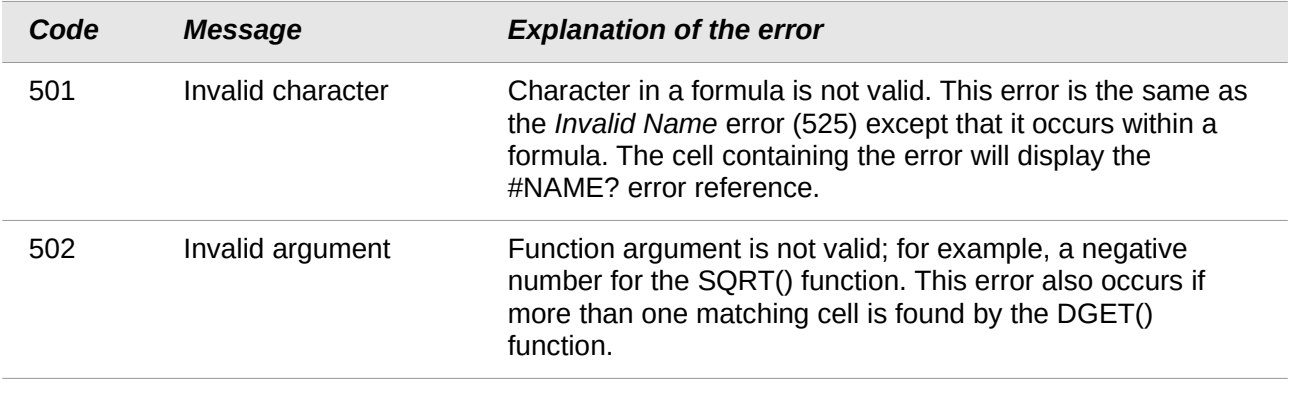

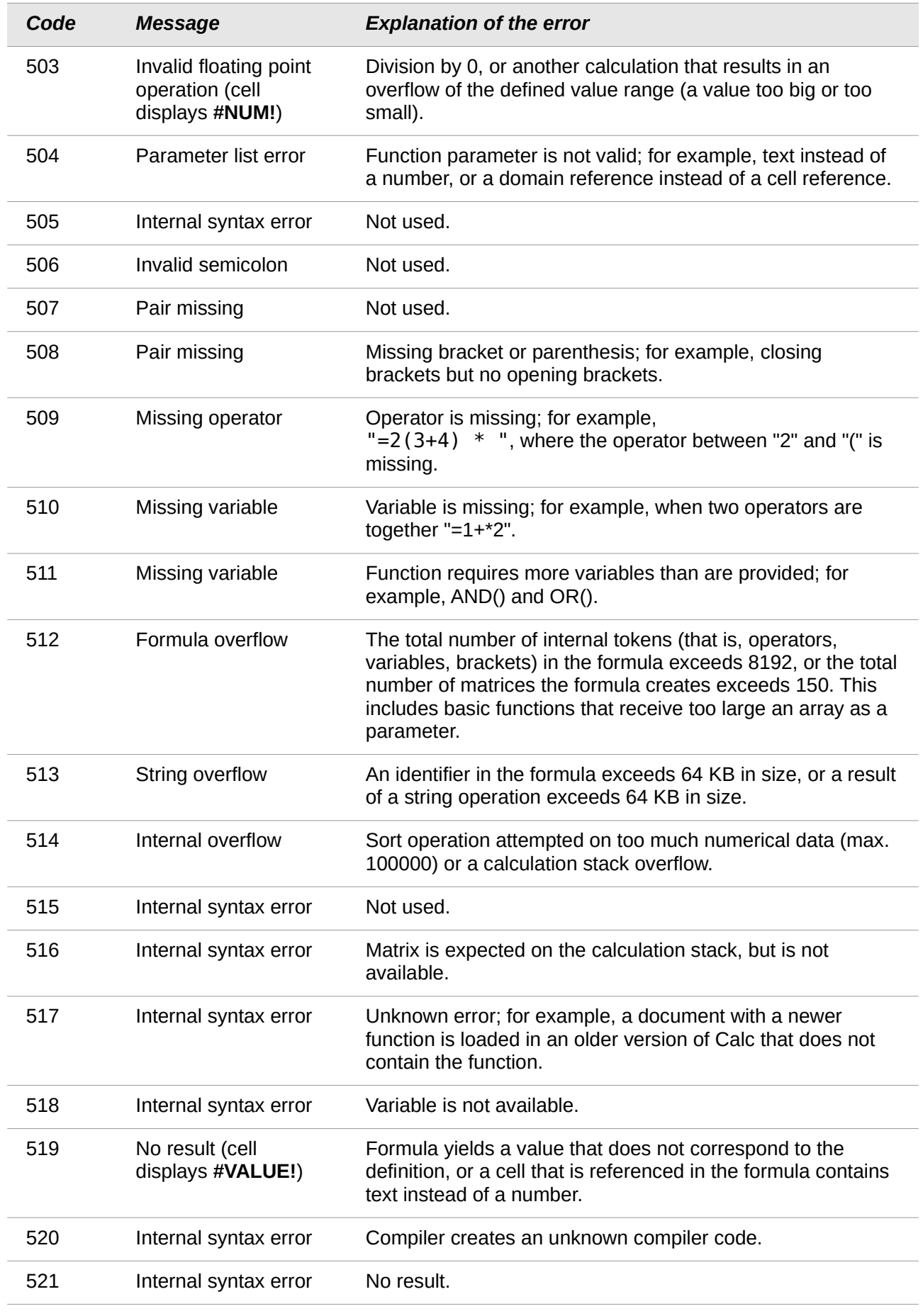

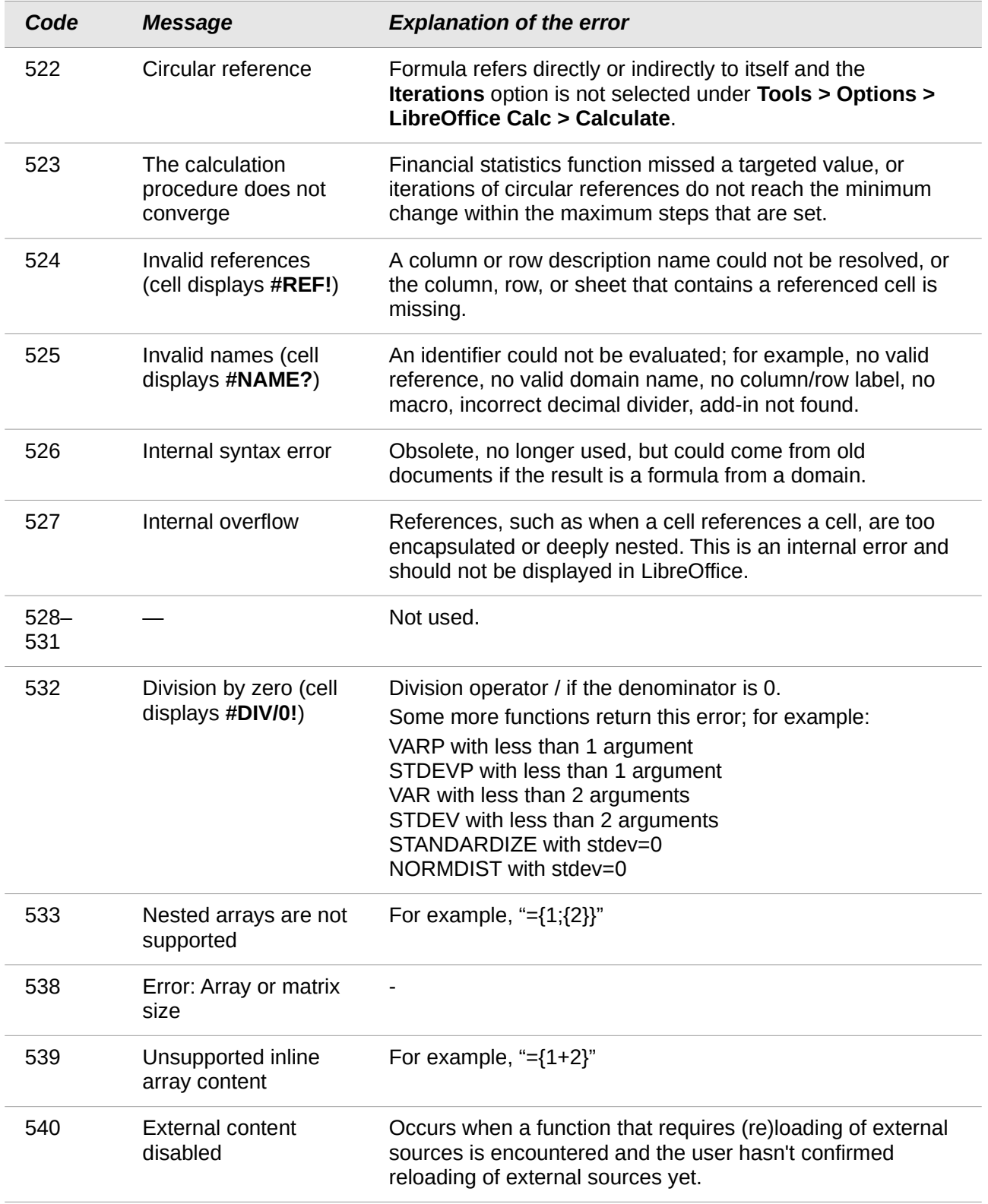